#### https://doi.org/10.26160/2572-4347-2020-10-33-39

# **ИССЛЕДОВАНИЕ АВТОКОЛЕБАНИЙ МЕТОДОМ ГАРМОНИЧЕСКОЙ ЛИНЕАРИЗАЦИИ В MATHWORKS MATLAB & SIMULINK**

*Жукова А.Б., Тедеев Г.И., Масленников А.Л.* 

**Ключевые слова:** нелинейные системы, линеаризация, гармоническая линеаризация, автоколебания, MATLAB, Simulink.

**Аннотация.** Одним из наиболее эффективных методов исследования автоколебаний в нелинейных скалярных системах произвольного порядка считается метод гармонической линеаризации. В статье описывается разработанная программа в среде научных вычислений MathWorks MATLAB & Simulink для анализа автоколебаний при различных типах нелинейностей с использованием метода гармонической линеаризации. Результатом работы программы являются графики выходных сигналов нелинейной и линеаризованной системы, а также параметры автоколебаний – амплитуда и частота.

### **SELF-OSCILLATIONS ANALYSIS UTILIZING HARMONIC LINEARIZATION IN MATHWORKS MATLAB & SIMULINK**  *Zhukova A.B., Tedeev G.I., Maslennikov A.L.*

**Keywords:** nonlinear systems, linearization, harmonic linearization, self-oscillations, MATLAB, Simulink.

**Abstract.** One of the most numerically effective methods for self-oscillations analysis is the harmonic linearization, that could be applied to the scalar system with an arbitrary order. In this paper the designed in MathWorks MATLAB & Simulink software for self-oscillations analysis utilizing harmonic linearization method is described. The results of the software execution are the plots of the nonlinear and linearized systems output as well as self-oscillations parameters, such as amplitude and frequency.

### **Введение**

В нелинейных системах могут присутствовать автоколебания – незатухающие колебания, возникающие без внешнего воздействия и поддерживаемые внутренним источником энергии самой системы. Амплитуда и частота этих колебаний, которые как правило и требуется определить, зависят от свойств или параметров системы, а не от начальных условий. Для исследования автоколебаний, в том числе и для определения амплитуды и частоты, существуют различные методы, например метод фазовой плоскости, метод точечного преобразования, метод гармонического баланса, метод гармонической линеаризации и др. [1-4].

Для определения параметров автоколебаний – амплитуды и фазы – одним из наиболее эффективных можно считать метод гармонической линеаризации, который может быть применен для скалярных систем произвольного порядка [5-6]. В данной статье рассматривается применение и вычислительная реализация метода гармонической линеаризации в среде научных вычислений Mathworks MATLAB & Simulink для исследования автоколебаний и определения их параметров.

### Метод гармонической линеаризации

Метод гармонической линеаризации заключается в том, что в исследуемой нелинейной системе, структурная схема которой представлена на рис. 1, нелинейная часть (НЧ) заменяется на линеаризованную, которая имеет следующий вид:

$$
H(A,s) = q(A) + \frac{q'(A)}{\omega} s,
$$
\n(1)

где  $q(A)$  и  $q'(A)$  – коэффициенты гармонической линеаризации, которые определяются в общем виде следующим образом:

$$
q(A) = \frac{1}{\pi A} \int_{0}^{2\pi} f(A\sin(\omega t))\sin(\omega t) d(\omega t)
$$
  

$$
q'(A) = \frac{1}{\pi A} \int_{0}^{2\pi} f(A\sin(\omega t))\cos(\omega t) d(\omega t)
$$

Параметры  $q(A)$  и  $q'(A)$  подбираются так, чтобы динамика  $H(s)$  была наиболее близка к динамике первой - основной гармоники колебаний в исходной нелинейной системе. Отметим, что лля **ТИПОВЫХ** видов нелинейностей получены аналитические выражения для  $q(A)$  и  $q'(A)$ , параметров ЭТИХ зависяшие  $\overline{O}T$ нелинейностей. Основные типы нелинейностей, использованные при реализации программы, а также их параметры приведены в табл. 1.

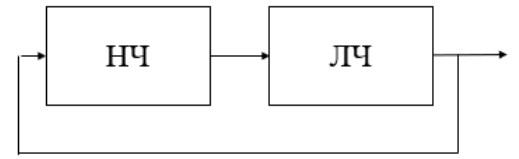

Рис. 1. Структурная схема типовой нелинейной системы

В результате параметры автоколебаний определяются по параметрам колебаний линеаризованной системы. Стоит отметить, что это осуществимо предположении, что линейная часть при (ЛЧ) обладает сильным фильтрующим свойством и пропускает только основную гармонику.

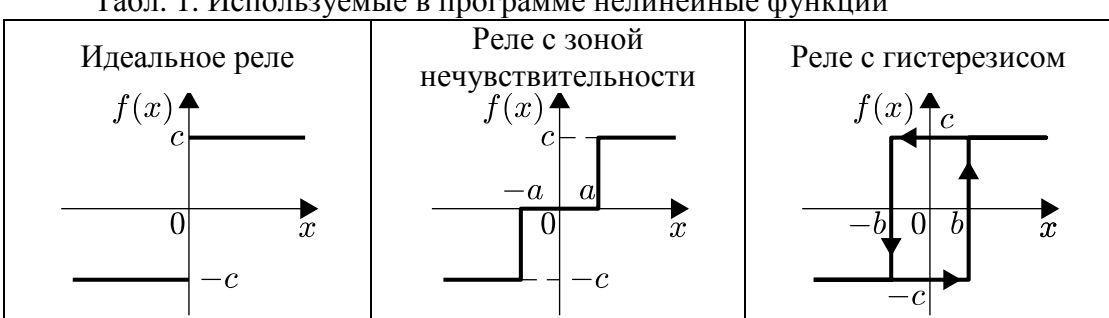

Табл. 1. Используемые в программе нелинейные функции

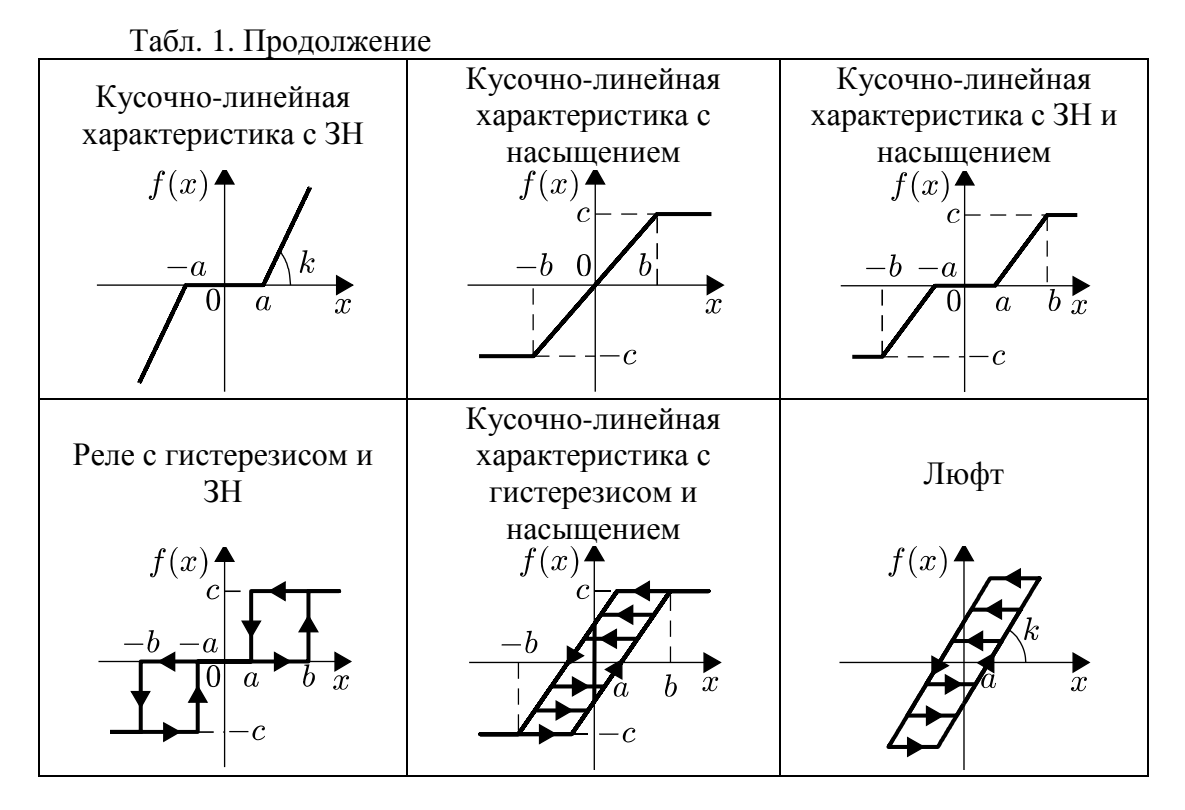

#### **Схема моделирования в Simulink**

Для численного анализа автоколебаний была разработана схема моделирования в Simulink, которая представлена на рис. 2, где одновременно присутствует и исходная нелинейная система (см. рис. 1) и линеаризованная система. Схема моделирования состоит из элементов усиления (для формирования отрицательных обратных связей), элементов для вывода данных в MathWorks MATLAB, элементов отображения результатов вычисления параметров автоколебаний, и следующих блоков – подсистем:

– блок НЧ – нелинейная часть;

– блок ЛЧ – линейная часть;

– блок с линеаризованной НЧ;

– блок определения параметров колебаний.

*Блок НЧ* реализует моделирование нелинейной части системы, в качестве которой выступает типовая нелинейность, выбранная в пользовательском интерфейсе. Схема моделирования данного блока представлена на рис. 3.

*Блок ЛЧ* реализует моделирование линейной части системы и состоит из последовательного соединения интегратора, использующегося для задания начальных условий для задания системе начальной энергии, и передаточной функции. Коэффициенты полиномов числителя и знаменателя передаточной функции, а также начальные условия интегратора задаются в пользовательском приложении.

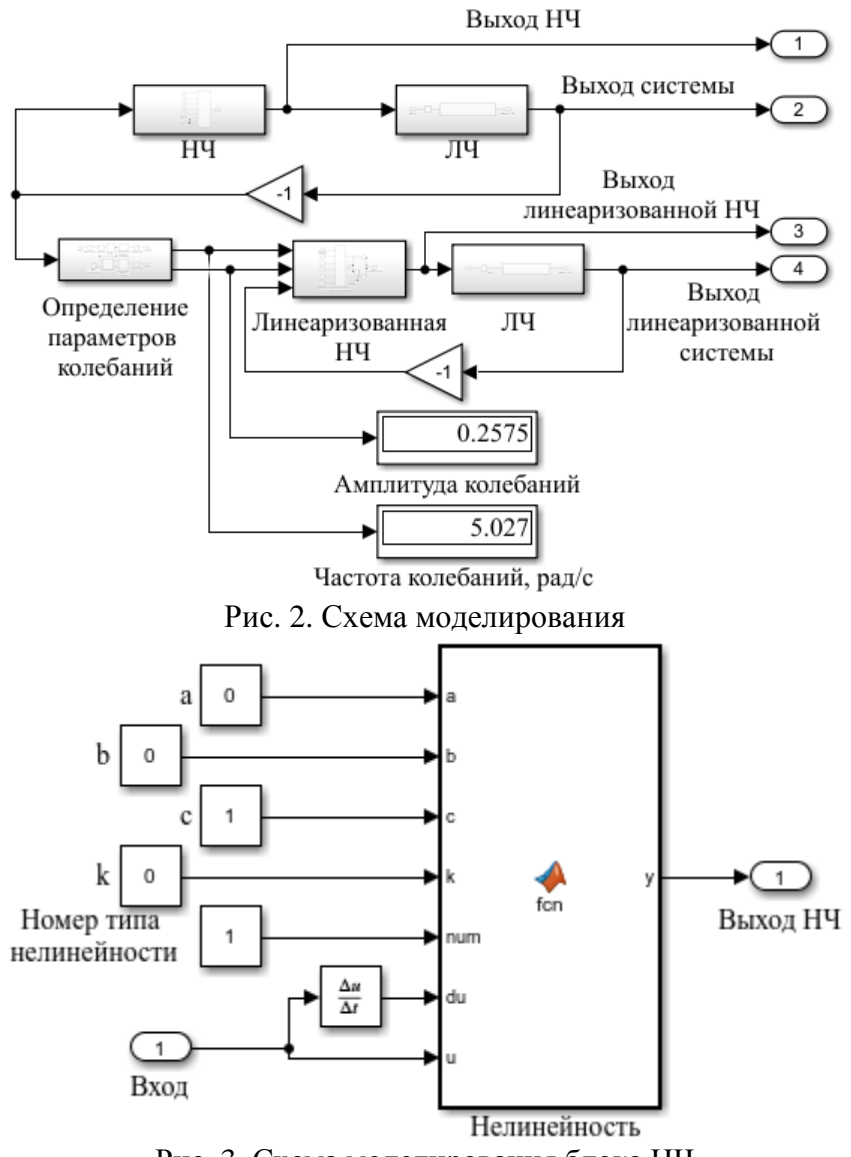

Рис. 3. Схема моделирования блока НЧ

*Блок определения параметров колебаний*, схема моделирования которого представлена на рис. 4, реализует вычисление амплитуды и частоты колебаний. Решение этой задачи происходит по последним *N* точкам входного сигнала (выхода исходной нелинейной системы) в каждой момент времени, что реализуется за счет блока «Буфер». Отметим, что блоком «Буфер», по сути, реализуется очередь вида «первый пришел – последний вышел» из *N* точек сигнала и, если с начала моделирования в сигнале еще нет *N* точек, то выходной сигнал буфера дополняется нужным количеством нулей. Затем на каждом шаге для сигнала из *N* точек вычисляется односторонний амплитудный спектр, а после определяется частота и амплитуда колебаний. Наличие других технических блоков необходимо для корректной работы приложения.

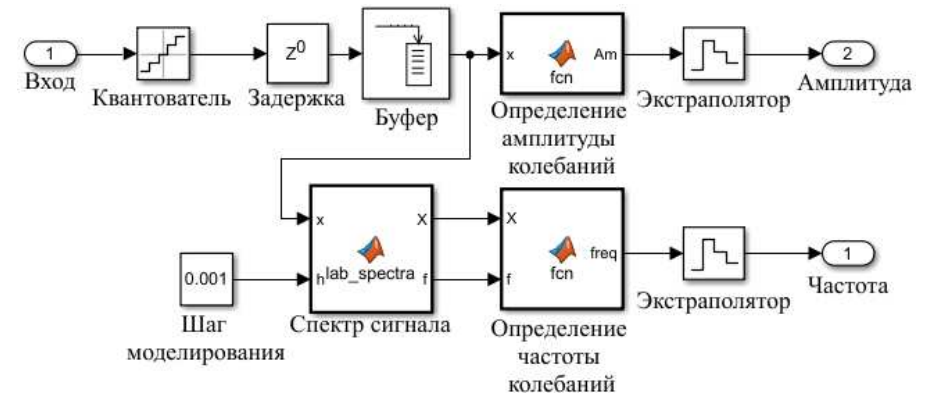

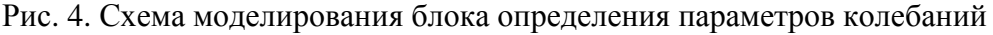

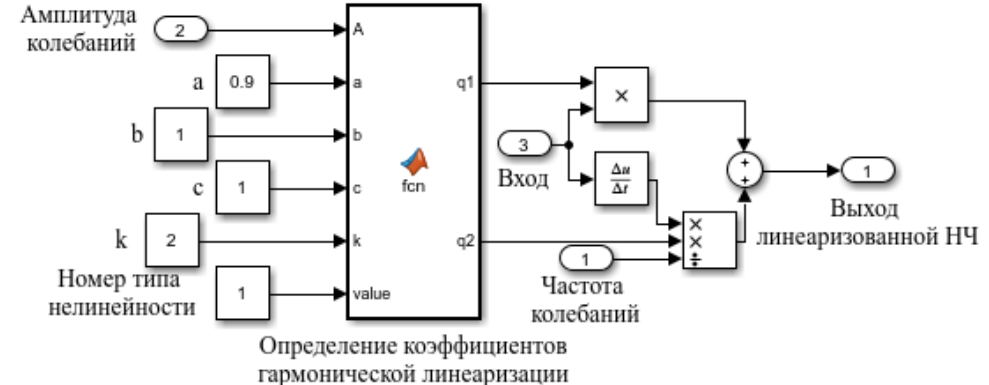

Рис. 5. Схема моделирования блока линеаризованной нелинейной части

*Блок линеаризованной НЧ* реализует вычисление коэффициентов гармонической линеаризации и моделирование линеаризованной нелинейности. Схема моделирования данного блока представлена на рис. 5. Вычисление коэффициентов гармонической линеаризации осуществляется за счет рассчитанных предварительно аналитических выражений для  $q(A)$  и  $q'(A)$  для каждого типа нелинейности из табл. 1. Отметим, что ввиду ограничений MathWorks MATLAB дифференциатор из уравнения (1) заменяется на блок численного дифференцирования.

### **Пользовательское приложение**

Внешний вид пользовательского приложения представлен на рис. 6,а. Основное окно приложения позволяет задать следующие параметры:

– «T» – время моделирования.

– «N» – размер памяти буфера.

– «Н.У.» – начальные условия интегратора в линейной части.

– «h» – шаг моделирования.

– «Полином числителя» – коэффициенты полинома числителя передаточной функции линейной части, заданные как вектор значений, в соответствии с синтаксисом MATLAB.

– «Полином знаменателя» – аналогично предыдущему, но для знаменателя.

- «Тип нелинейности» - исследуемый тип нелинейности.

- «с», «b», «а», «k» - соответствующие выбранной нелинейности параметры. Если нелинейность не описывается одним или несколькими параметрами, то их значения в процессе моделирования игнорируются.

При нажатии на кнопку «Запустить расчет» происходит открытие схемы моделирования в Simulink, описанной ранее, ее моделирование, после которого данные выходных сигналов передаются в пользовательское приложение, где происходит построение соответствующих графиков.

В качестве демонстрации работы приложения возьмем линейную часть в виде модели колебательного звена с параметрами  $\xi = 0.5$  и  $\omega = 5$  рад/с, математическая модель которого имеет следующий вид:

$$
W(s) = \frac{\omega^2}{s^2 + 2\xi\omega s + \omega^2} = \frac{25}{s^2 + 5s + 25}
$$

нелинейность типа реле, с параметром  $c=1$ , параметрами моделирования  $T=6c$ ,  $h=0,001c$ ,  $N=5000$ , начальными условиями для интегратора равными 0.001. В результате получим графики, представленные на рис. 6.6.

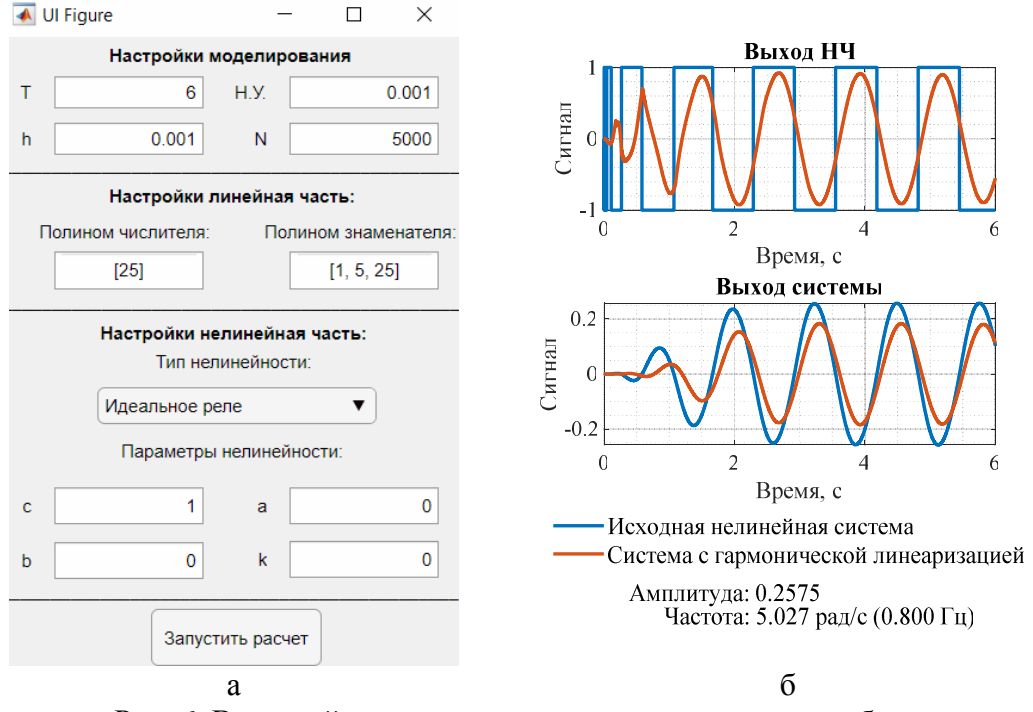

Рис. 6. Внешний вид приложения и результатов его работы

На первом графике отчетливо видны характерная форма сигнала выхода нелинейности типа реле и выход линеаризованной нелинейной части с явно выраженной основной гармоникой. На втором графике заметен процесс (в виду постепенного накопления буфером необходимого объема данных) стремления выхода линеаризованной нелинейной системы к установившемуся колебательному процессу, параметры которого - амплитуда и частота весьма близки к параметрам автоколебаний исходной нелинейной системы.

## **Список литературы**

- 1. Ким Д.П. Теория автоматического управления. Т.2. Многомерные, нелинейные, оптимальные и адаптивные системы. М.: Физматлит, 2016, 440 с.
- 2. Попов Е.П. Теория нелинейных систем автоматического регулирования и управления. М.: Наука, 1988, 256 с.
- 3. Леванова Т.А. и др. Качественные и численные методы исследования динамических систем на плоскости: Учебно-методическое пособие. Новосибирск.: Изд-во НГУ, 2015, 61 с.
- 4. Khalil H.K., Nonlinear systems. Prentice hall, 2002. 750 p.
- 5. Шапкарин А.В., Просандеев А.В., Кулло И.Г. Анализ нелинейных систем автоматического управления методом гармонического баланса в среде MATLAB // Прикаспийский журнал: управление и высокие технологии. 2013. №1. С. 77-85.
- 6. Мелешкин К.Н., Галкин Д.Н., Саблина Г. В. Исследование автоколебаний в системе «перевёрнутый маятник» с учётом не идеальностей исполнительного механизма // Автоматика и программная инженерия. 2017. №2. С. 16-24.

# **References**

- 1. Kim D.P. Automatic control theory. vol. 2. Multidimensional, nonlinear, optimal and adaptive systems. M.: Fizmatlit Publ., 2016. 440 p.
- 2. Popov E.P. Theory of nonlinear automatic control systems. M.: Science, 1988. 256 p.
- 3. Levanova T.A., Komarov M.A., Kryukov A.K., Kostin V.A., Osipov G.V. Qualitative and numerical methods of studying dynamical systems on the plane: Educational and methodological guide. Novosibirsk: NGU Publ., 2015. 61 p.
- 4. Khalil H.K. Nonlinear systems. Prentice hall, 2002. 750 p.
- 5. Shapkarin A.V., Prosandeev A.V., Kullo I.G. Analysis of nonlinear automatic control systems by the harmonic balance method in MATLAB // Prikaspiyskiy journal: controls and modern technologies. 2013. №1. P. 77-85.
- 6. Meleshkin K.N., Galkin D.N., Sablina G.V. Study of self-oscillation in the inverted pendulum with consideration of non-ideal actuation mechanism // Automatics & Software Enginery. 2017. №2. P. 16-24.

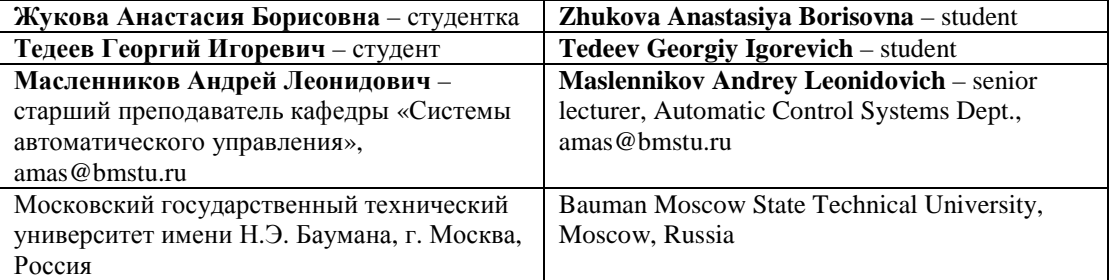

*Received 25.05.2020*